## **Instructivo para ingresar Gastos personales en línea**

Ingresar al portal de la UCSG: [https://www.ucsg.edu.ec/](about:blank) , ubicarse en la sección **SERVICIOS EN LINEA** y seleccionar **DOCENTES**

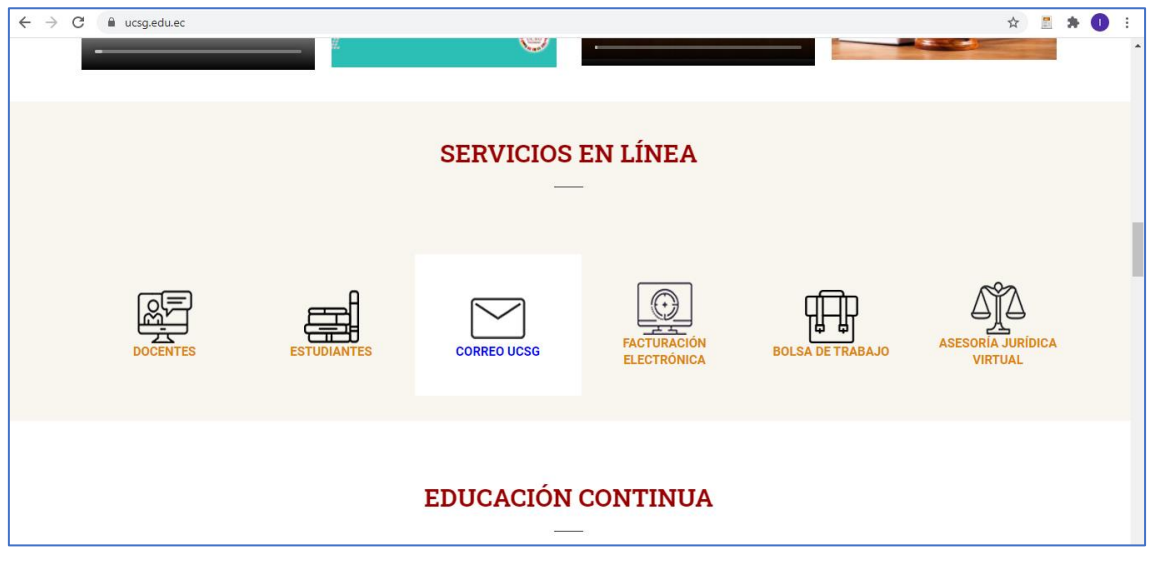

Ingresar el usuario y contraseña de servicios en línea

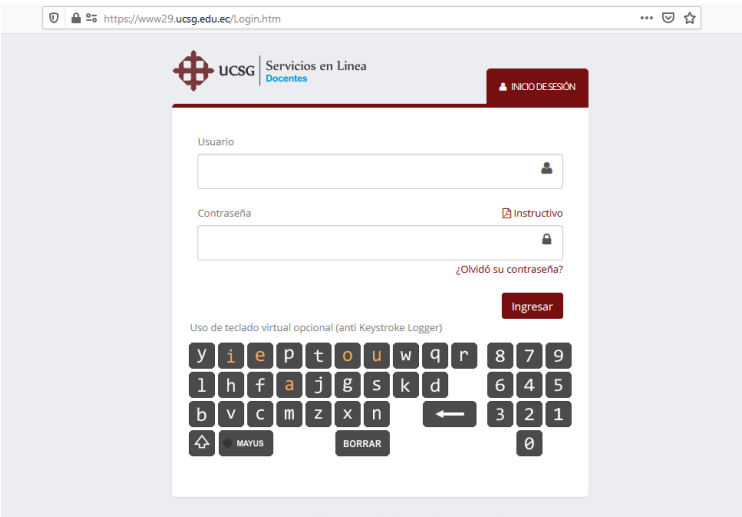

Ubicarse en la opción del menú de Financiero

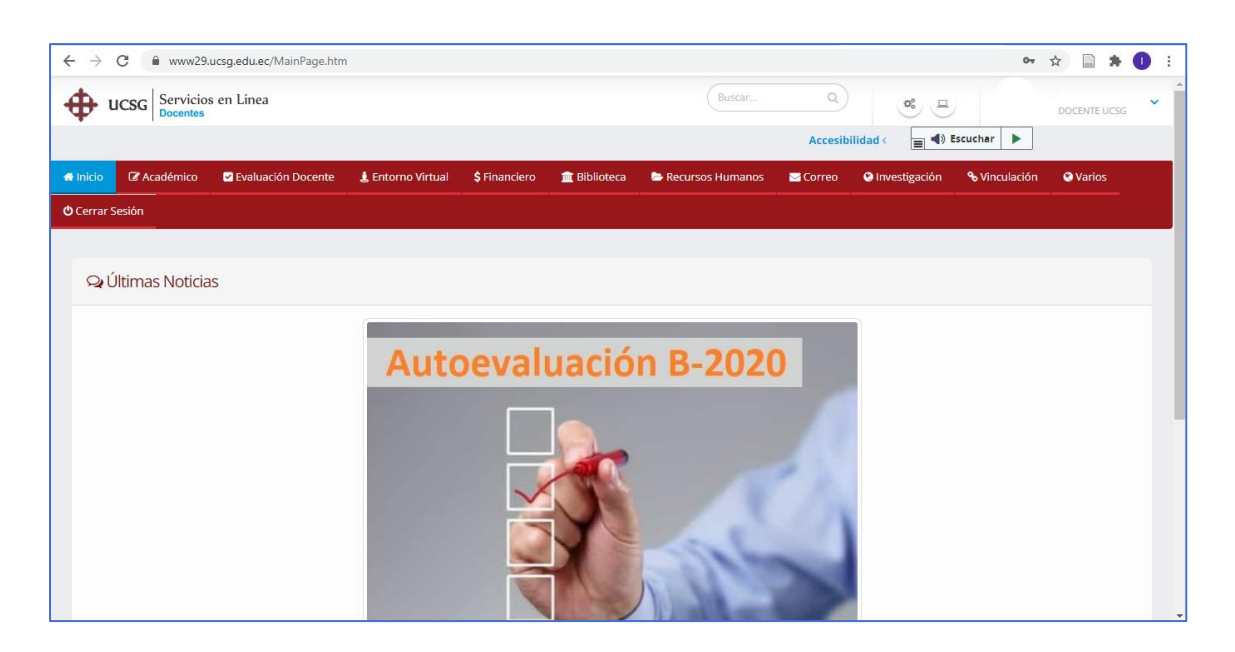

Se visualizar las siguientes opciones:

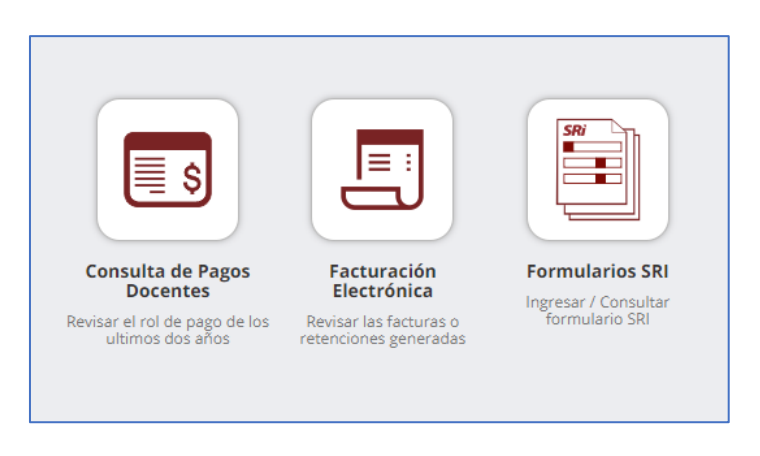

Seleccionar la opción **Proyección de Gastos** y se visualizara las siguientes opciones

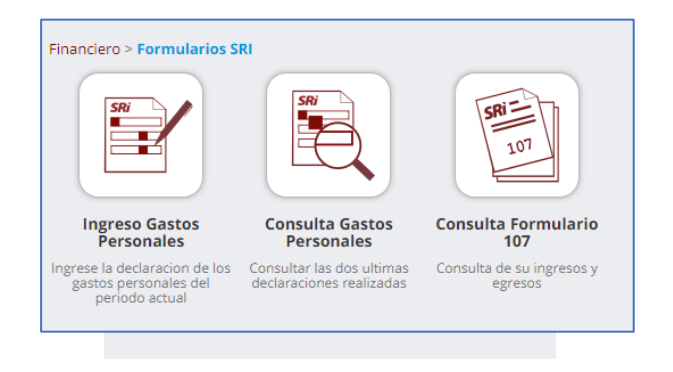

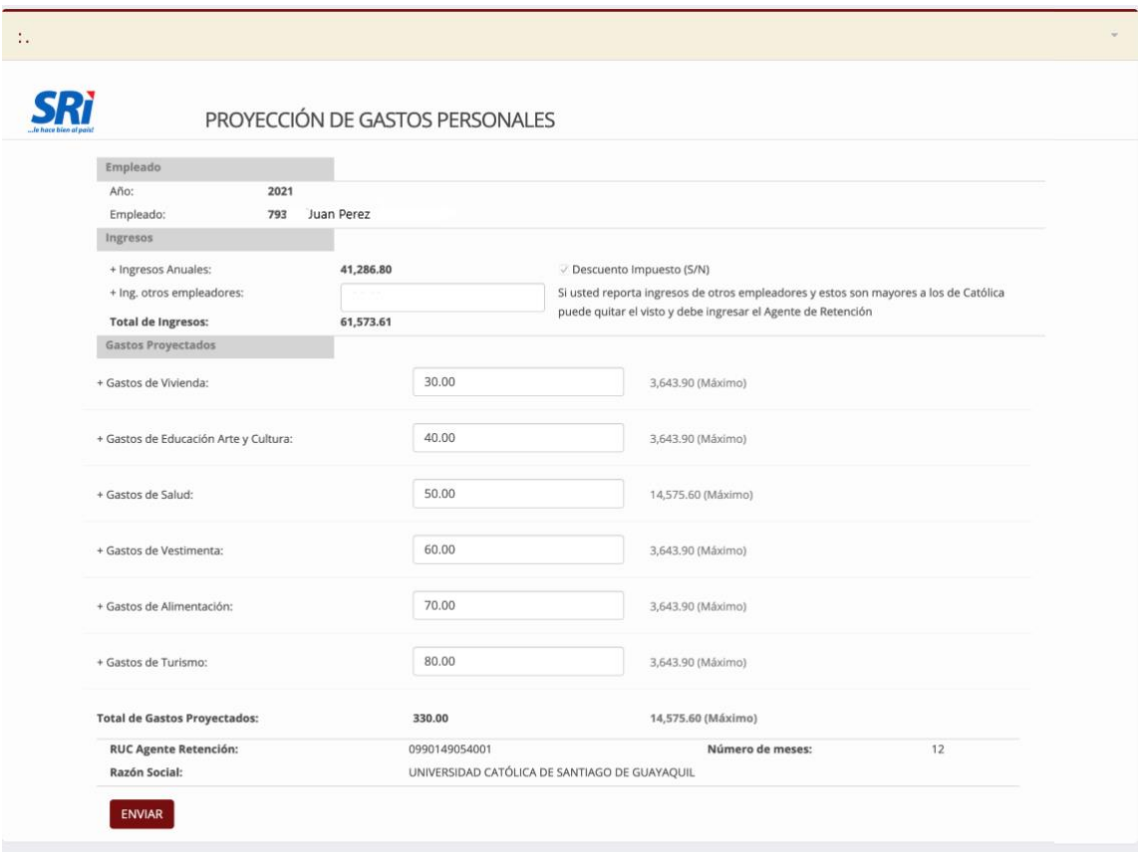

Para el **INGRESO DE GASTOS PERSONALES** se visualizará el siguiente formulario:

Se deben ingresar los valores de los gastos personales que se consideren de acuerdo con el monto máximo (etiqueta que se encuentra del lado derecho)

## Para la **CONSULTA DE GASTOS PERSONALES**

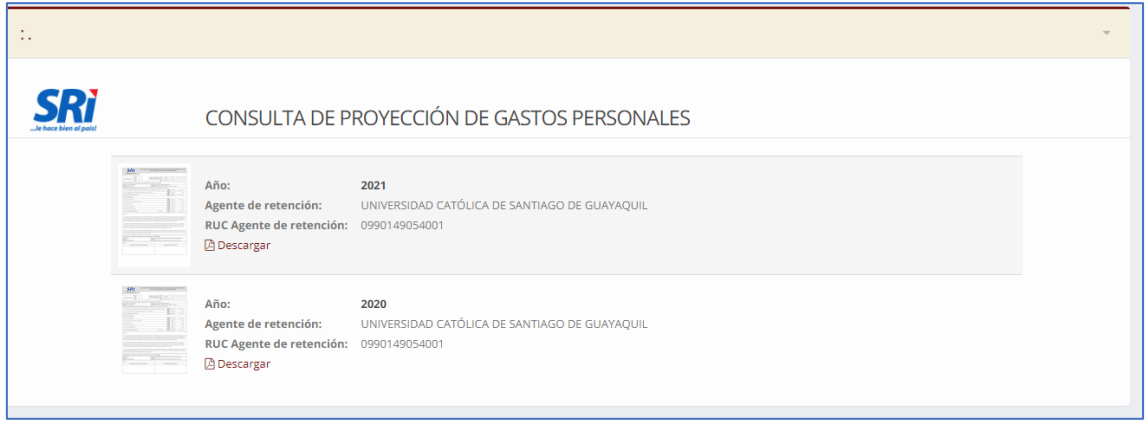

Se visualizarán los dos últimos formularios.